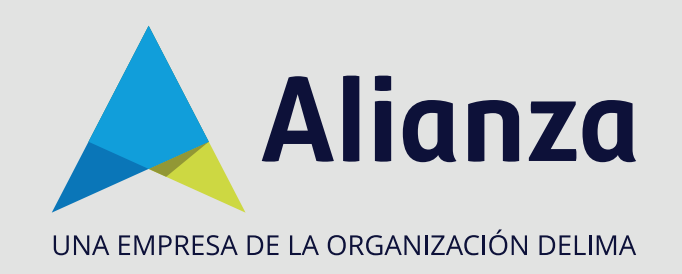

# **Reinicio de contraseña**

Esta opción le permite reestablecer la contraseña a los **usuarios administradores** en "Mi Fiducia", "Pagos portal" y "Fondos y Valores".

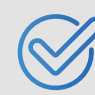

Valide que el correo relacionado al usuario **esté activo** y que tenga acceso.

Para **restablecer su contraseña** en el portal de Alianza en línea, tenga en cuenta lo siguiente:

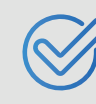

**PASO 1:** Ingrese a la página de Alianza: **www.alianza.com.co** y haga clic en el botón **Iniciar sesión Alianza en línea.**

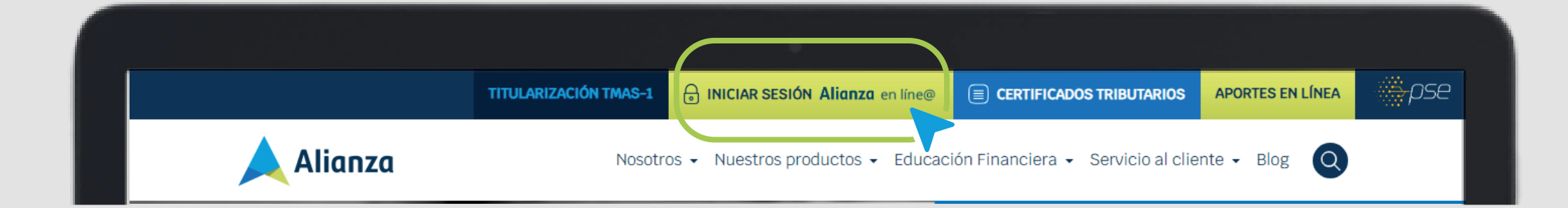

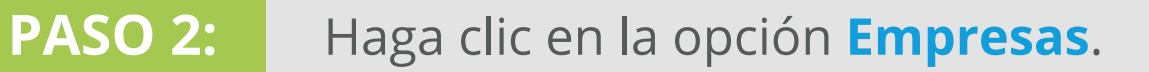

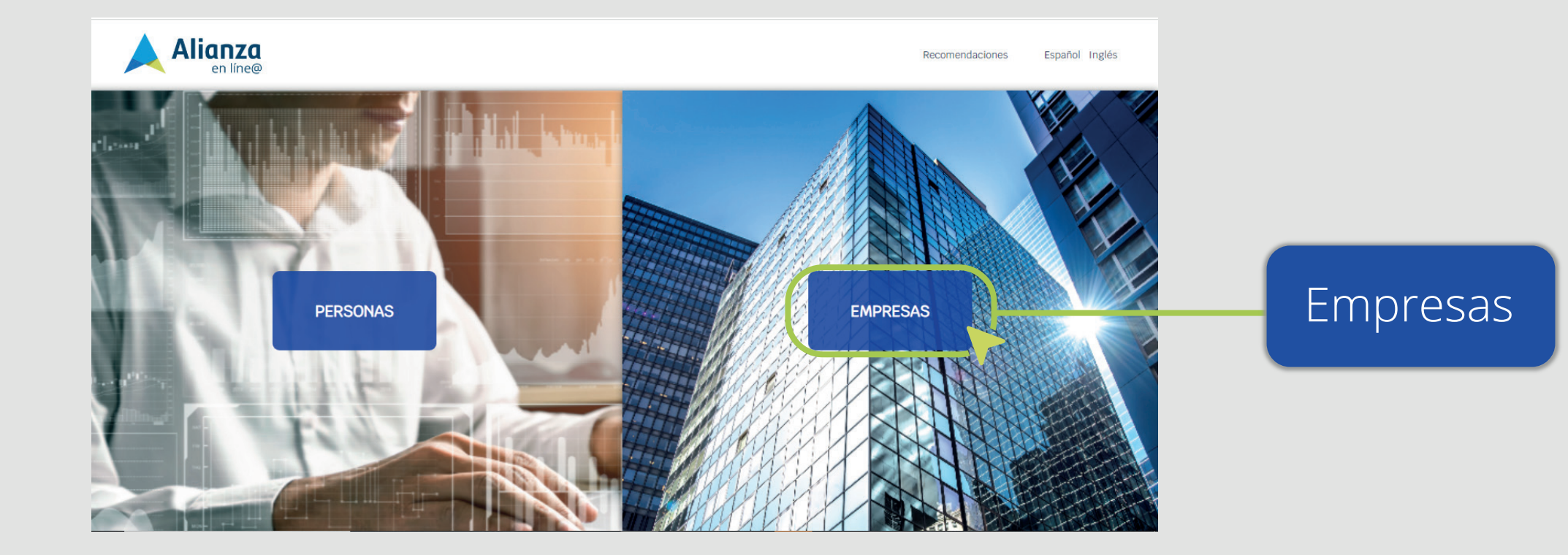

### **CORREO DE RECUPERACIÓN**

Hemos enviado un mensaje a su correo electrónico jh\*\*\*\*\*\*@alianza.com.co con un link de verificación. Si este no es su correo registrado o está errado dirijase a nuestro módulo de servicio al cliente.

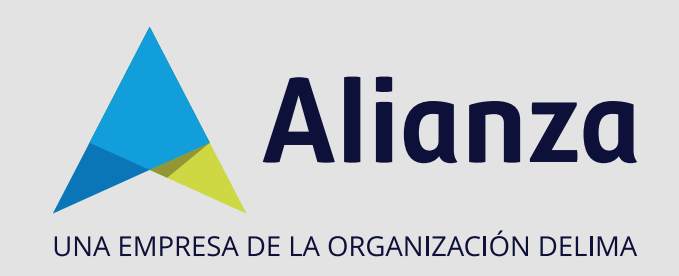

## **PASO 3:**

Complete los campos **Tipo de documento** (NIT o FID) y **Número de documento** (El NIT sin el dígito de verificación) y en **Usuario** ingrese el nombre de usuario que le fue asignado. Luego, presione **Enviar**.

**PASO 4:**

En la parte de abajo de la página, busque la opción **¿Olvidó su contraseña?** y haga clic.

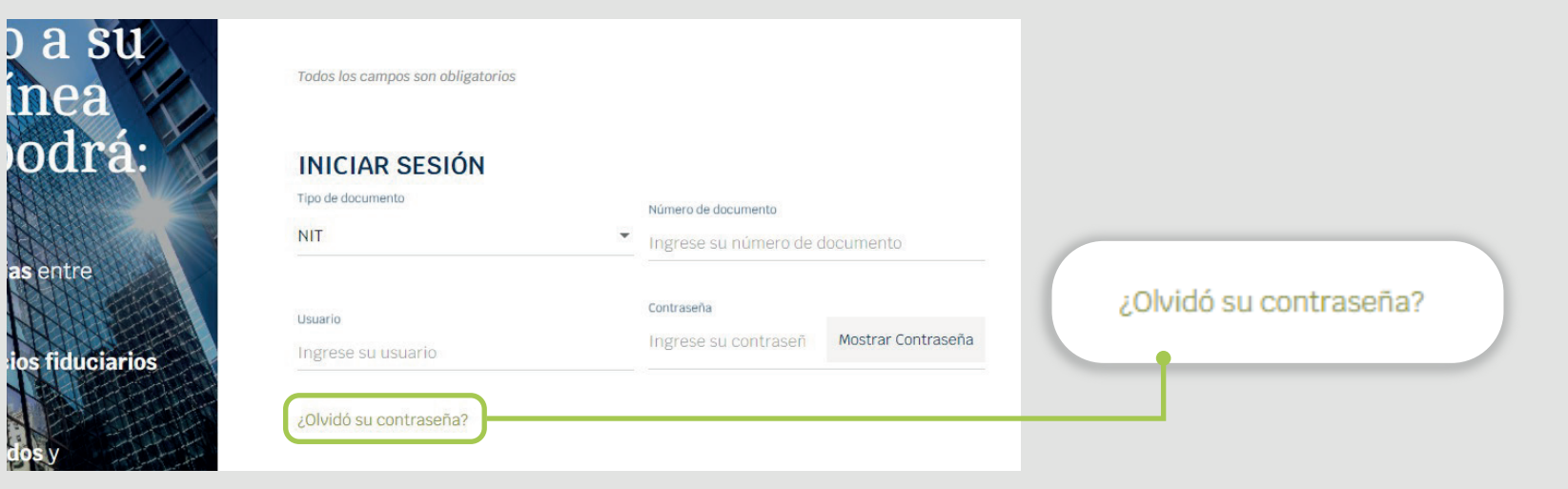

Al correo registrado en Alianza, le llegará un enlace donde podrá definir su nueva contraseña. **PASO 5:**

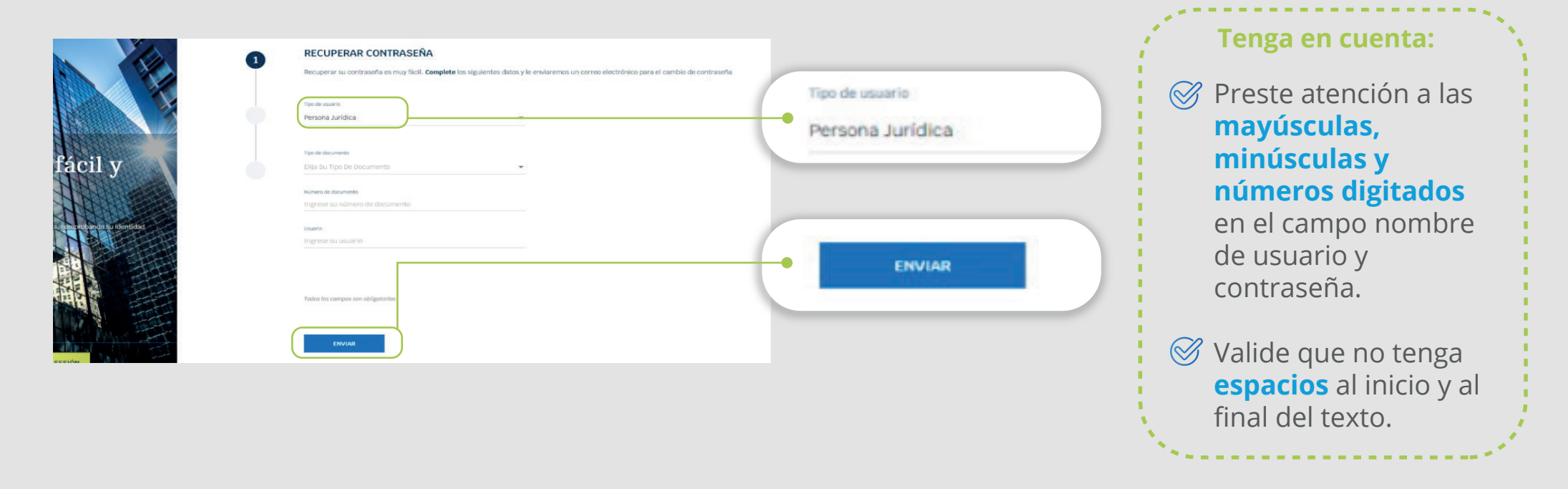

 $\overline{2}$ 

Si es **administrador**, y desea actualizar su correo electrónico, comuníquese con su asistente de gestión en Alianza.

Si es **agente empresarial** y desea actualizar su correo electrónico, comuníquese con el usuario administrador asignado por su compañía.

## **Tenga en cuenta:**

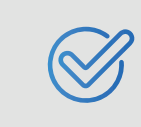

Usted recibirá un correo con las siguientes características:

Lea cuidadosamente las instrucciones y haga clic en **Crear contraseña.**

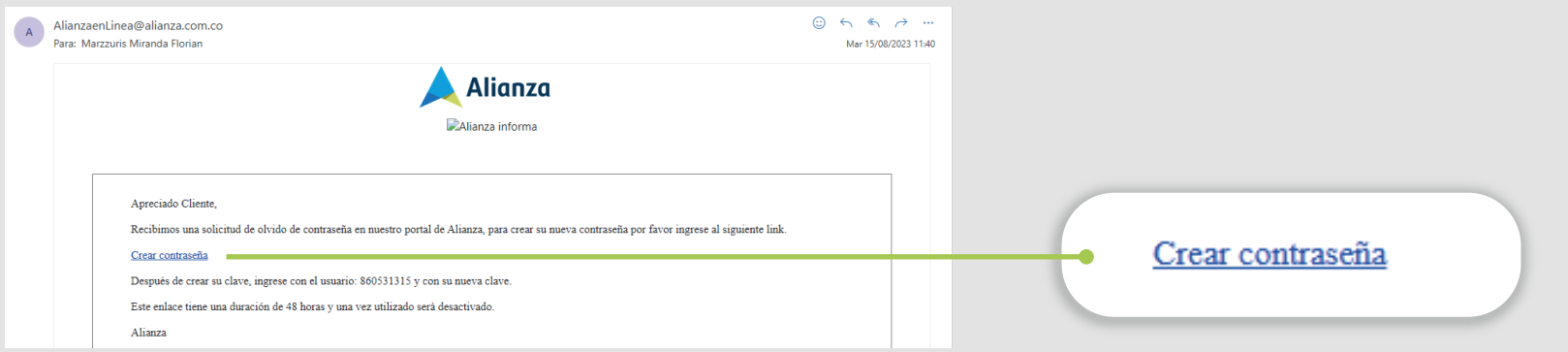

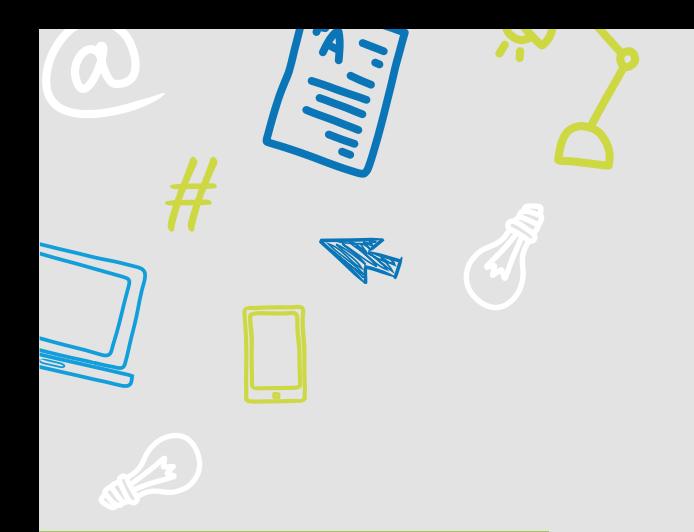

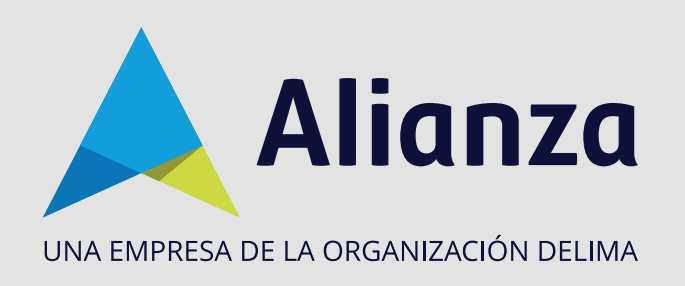

## **PASO 6:**

- **Dirección de envío:** alianzaenlinea@alianza.com.co
- **Asunto del correo:** Recuperar Contraseña

La página le mostrará los campos para ingresar su nueva contraseña. Luego, acepte los **Términos y Condiciones** y haga clic en **Finalizar**.

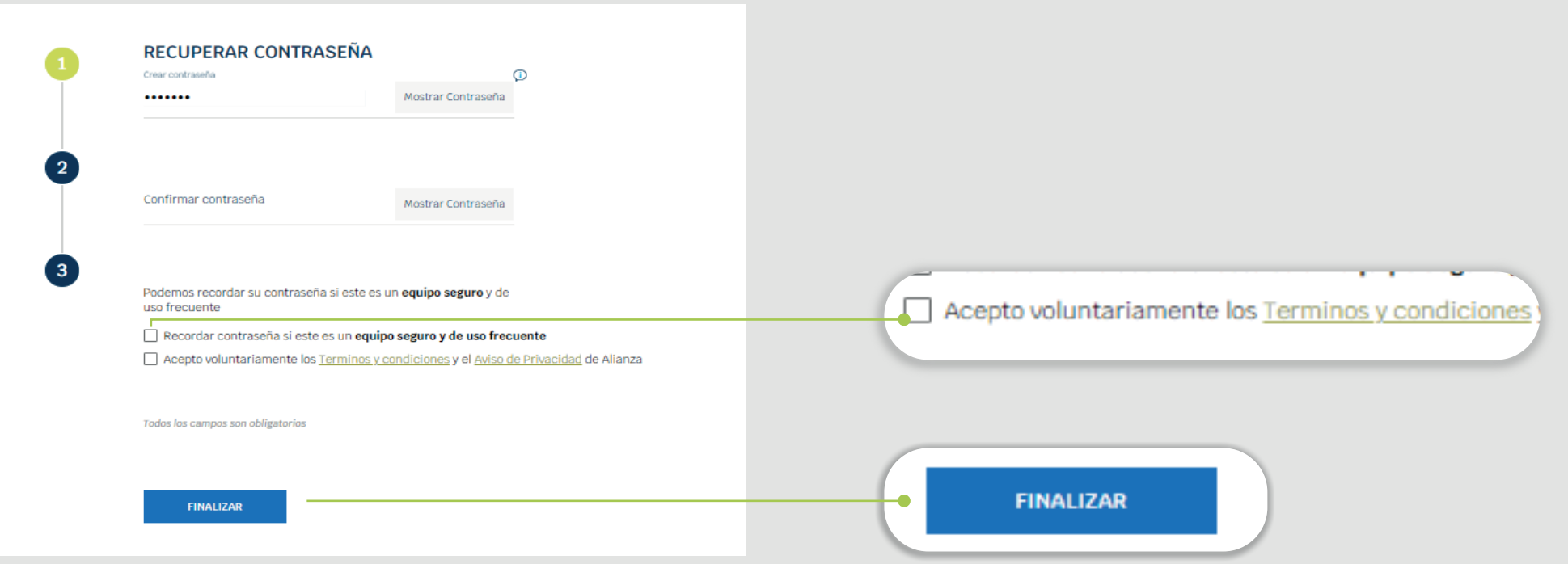

# **PASO 7:**

La contraseña debe contener entre 8 y 10 caracteres, 1 mayúscula, 1 minúscula y 1 número, no debe contener caracteres especiales como (@\$%...) ni el uso de contraseñas generadas previamente.

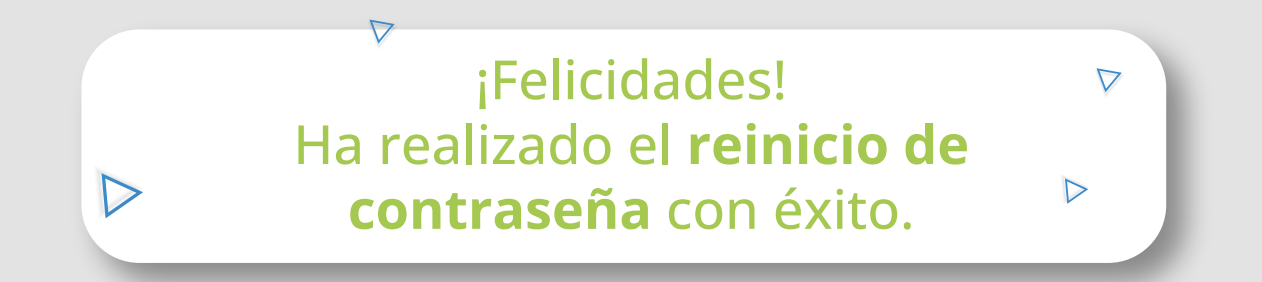